# **Veebiraamat - Widbook** Veebipõhine programm veebiraamatu koostamiseks

1. Minge aadressile http://www.widbook.com/

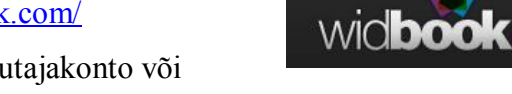

2. Raamatu koostamiseks tuleb luua kasutajakonto või siseneda Facebooki konto kaudu.

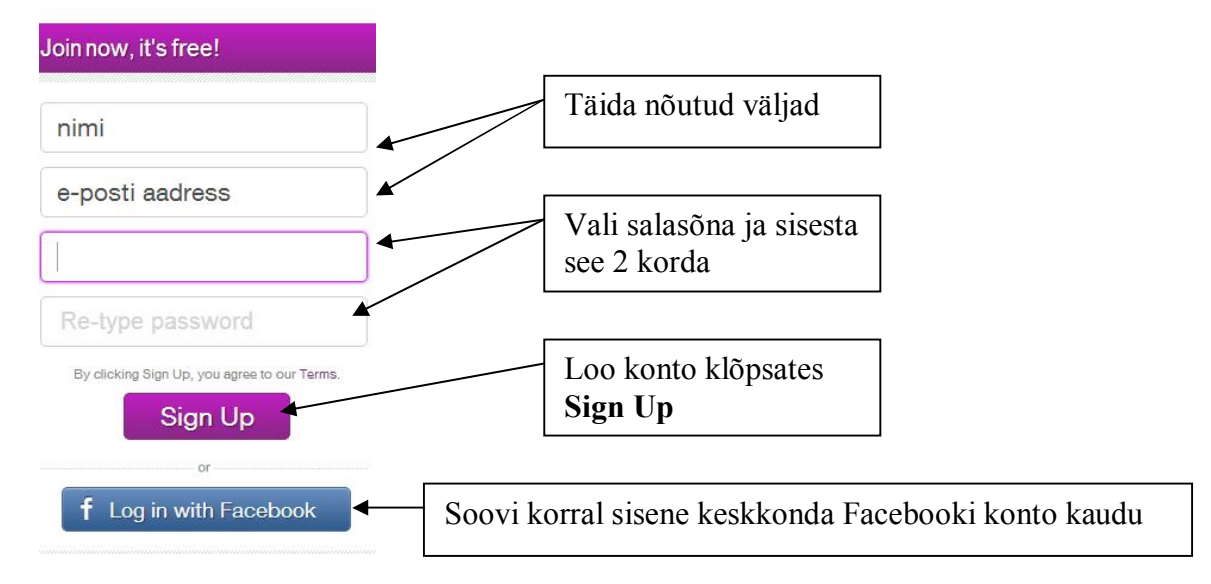

- 3. Kui soovite leida kontake Facebooki, Twitteri või Google kontodest, siis klõpsake **Connect**. Selle vältimiseks vajutage **Skip**.
- 4. Raamatu loomiseks klõpsa **Start a new book**. Määra raamatule seaded.

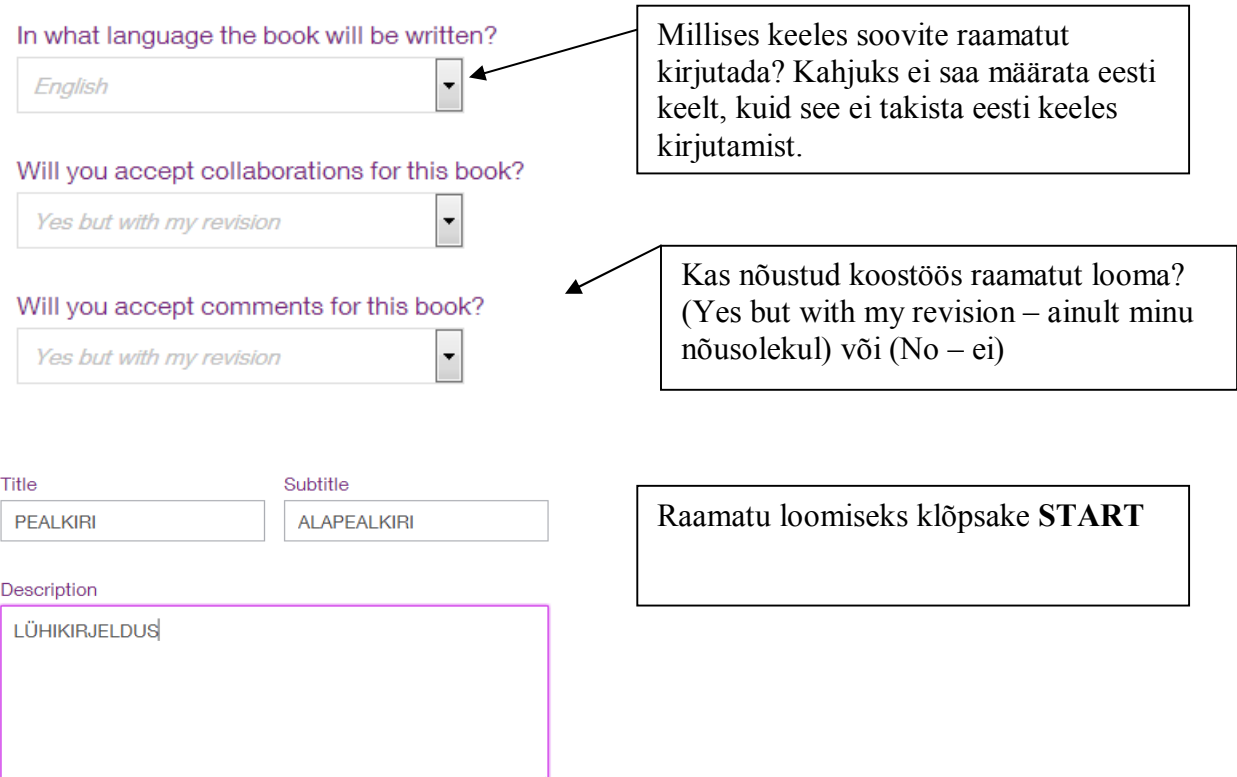

5. Lisa raamatule peatükid

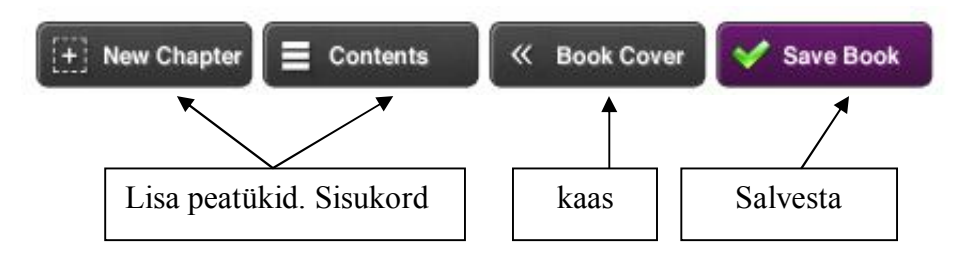

6. Sisukorra kujundamine (Index = SISUKORD)

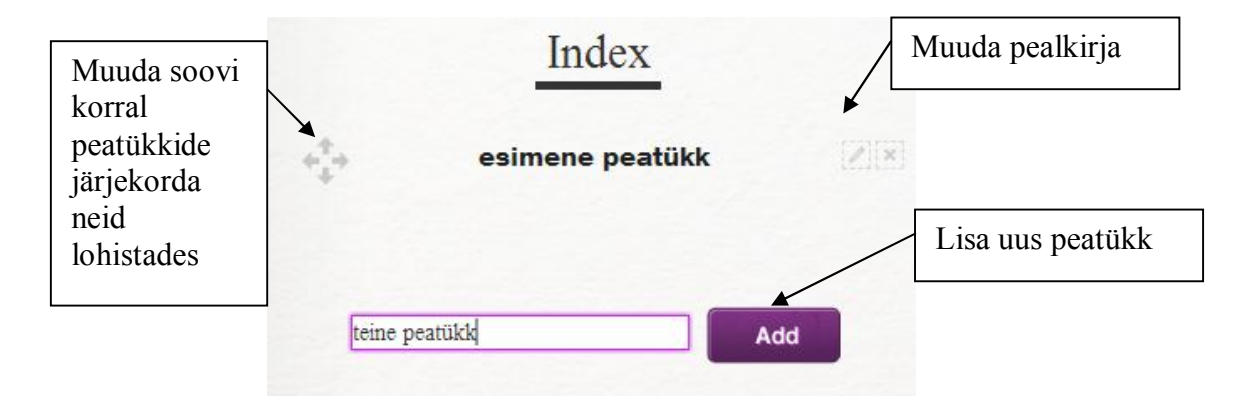

- 7. Teksti sisestamiseks klõpsa peatükil
- 8. Sul on võimalus teksti kujundamiseks ja meedia lisamiseks

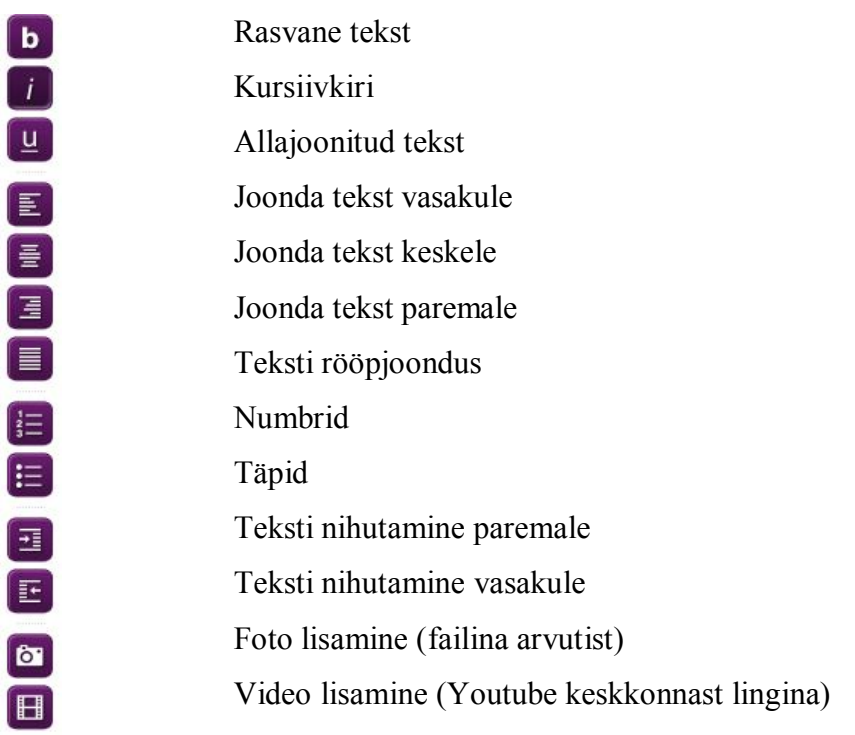

#### 9. Kujunda raamatukaas

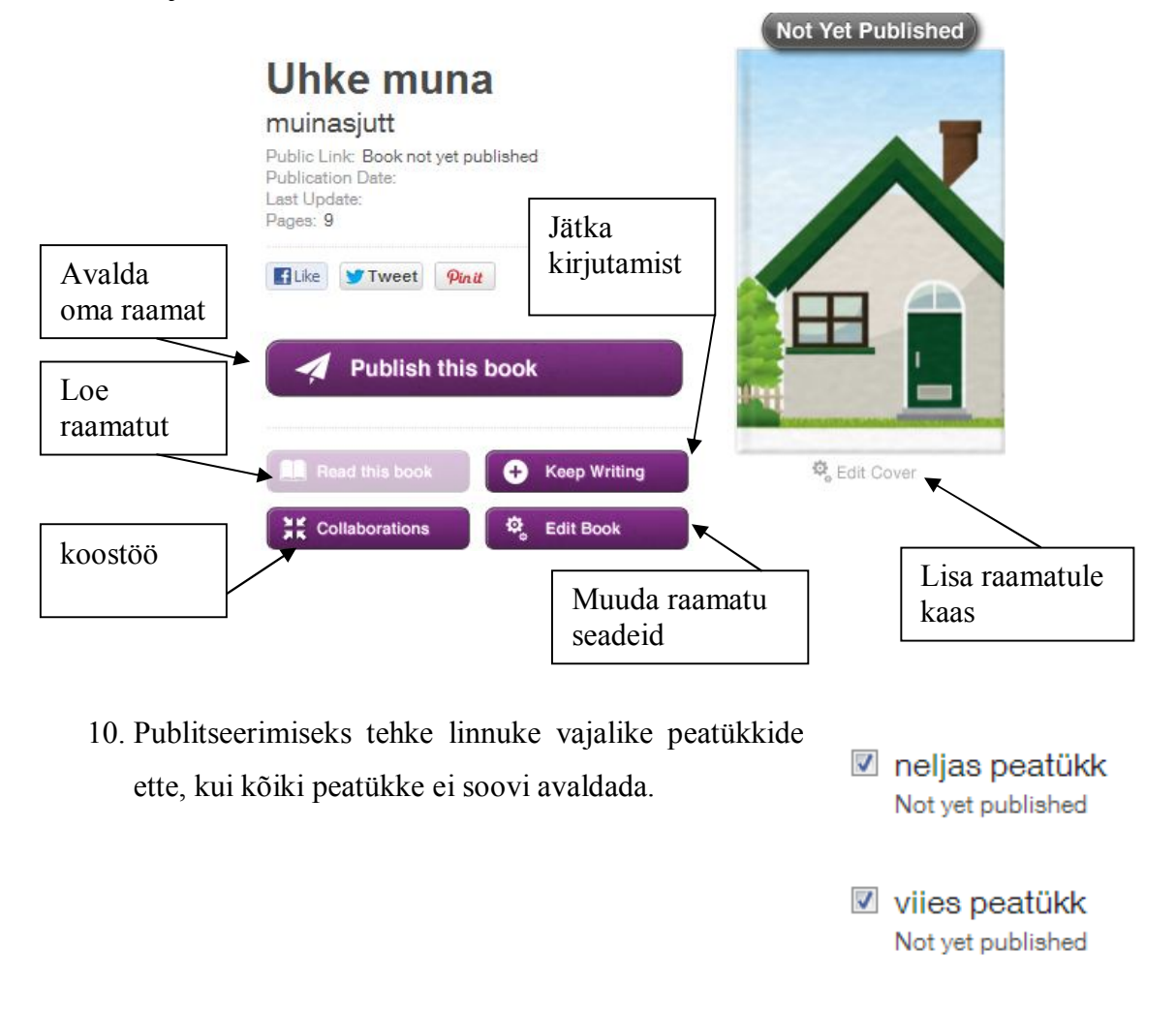

11. Jagamine

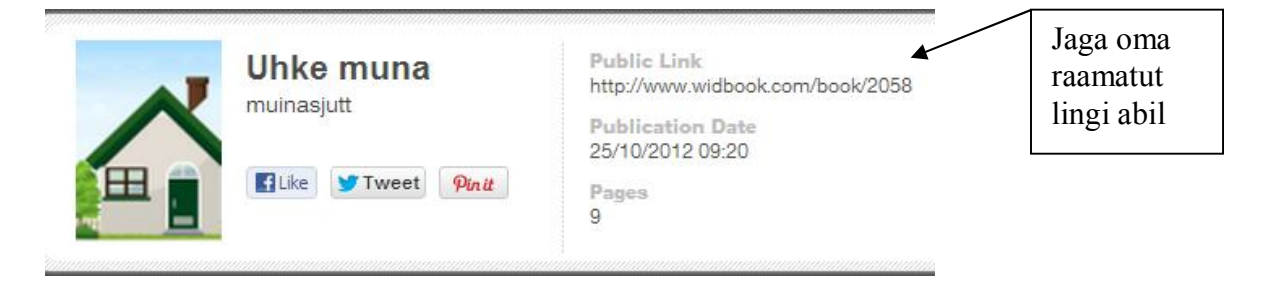

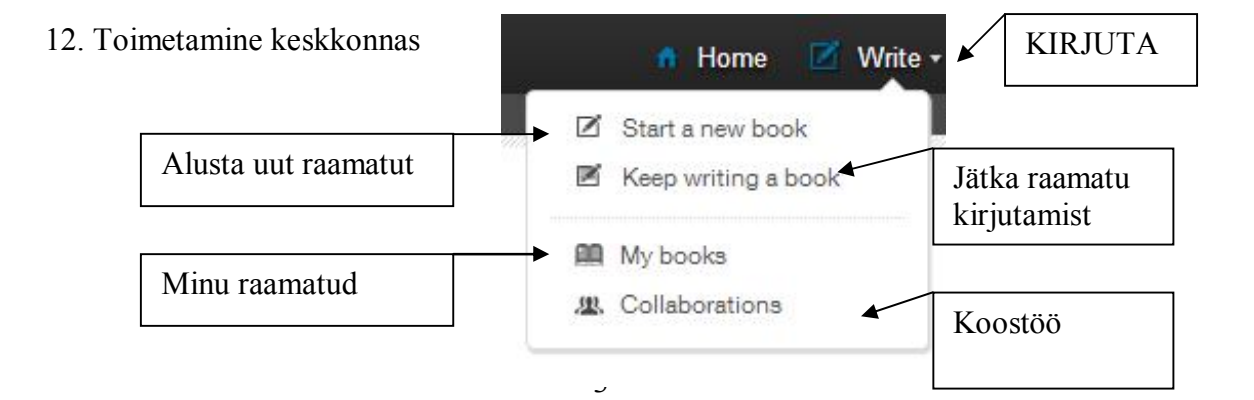

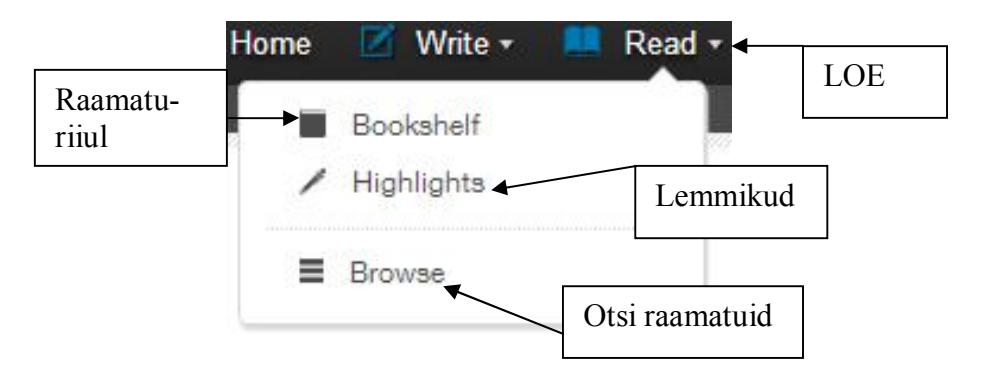

# 13. Kasutajakonto muutmine

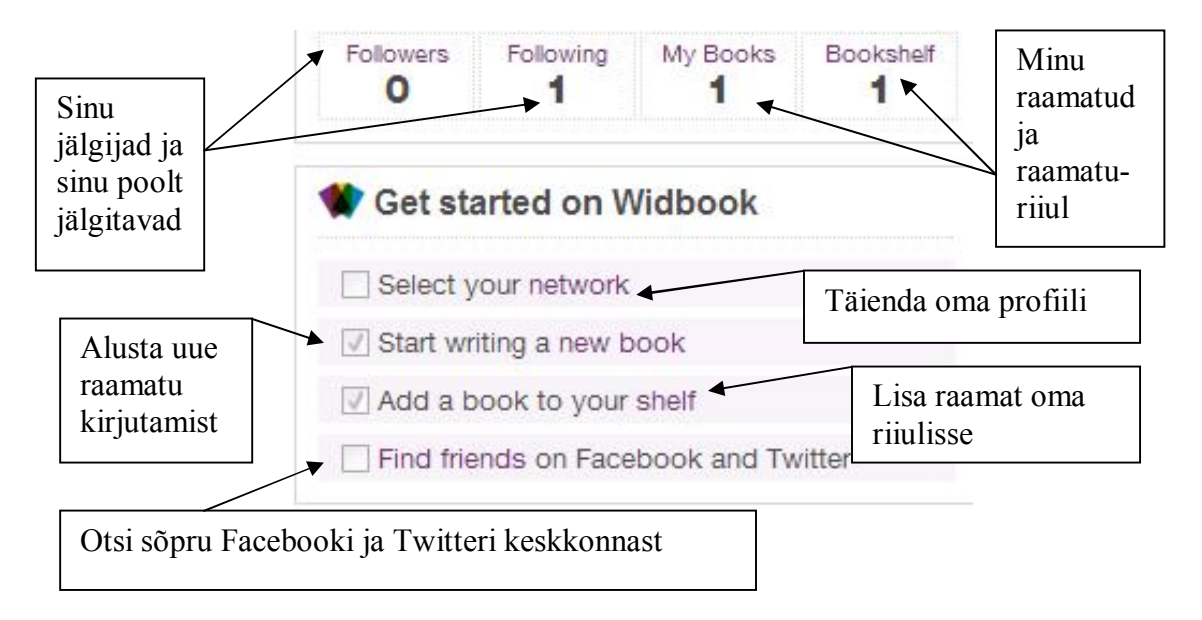

14. Koostöö raamatu loomisel on võimalik, kui otsite keskkonnast sobivaid raamatuid, asute neid lugema ja seejärel teatate autorile osalemissoovist. Klõpsake nupule **COLLABORATE**

## **K** Book Cover Г۳ **Book Info** 꽃 Collaborate Keskkonna seadete alt on võimalik toimetada Messages Message – sõnumid Notifications a Notifications – teated **Le** Find Friends Find Friends – leia sõpru Settings – seaded ※ Settings Logout – logi välja *Φ* Logout

Settings (seaded) võimaldavad muuta Profile (profiili), Notifications (teadete tingimusi) ja Account (konto seadistusi).

## **Email me when - Saada e-kiri, kui**

I receive a new message – kui keskkonnas on uusi teateid Someone comments on your post – kui keegi kommenteerib sinu postitusi Someone shares your post – kui keegi jagab sinu postitusi Someone starts to follow you – kui alustab sinu jälgimist New post on your wall – kui sinu seinal on uus postitus Widbook talks about you – kui Widbook räägib sinust You receive new collaborations to a book – kui saan uusi koostööpakkumisi You receive a response to a collaboration you sent – kui saate vastuse koostöö osas Your book is added to a shelf – kui sinu raamat on lisatud kellegi raamaturiiulisse Someone writes on your book's wall – kui keegi kirjutab sinu raamatu infotahvlile Widbook talks about your book – kui Widbook keskkonnas vesteldakse sinu raamatust An author you follow publish a new chapter – kui teie poolt jälgitav autor kirjutab uue peatüki An author you follow publish a new book – kui teie poolt jälgitav autor avaldab uue raamatu Updates about new products, features and tips - uutest toodetest, funktsioonidest ja nõuannetest

Account alt võite puuta salasõna ning konto soovi korral kustutada.